# ioSafe<sup>®</sup>

# **ioSafe SERVER 5 Quick Start Guide**

910-11782-00 Rev02 QUICKSTART GUIDE, SERVER 5

# **Table of Contents**

#### **Chapter 1: Before You Start**

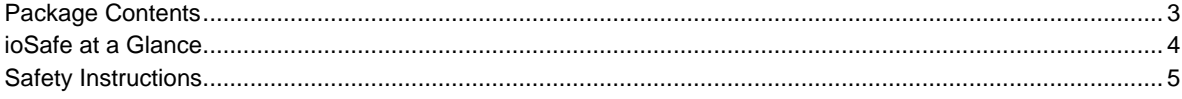

#### **Chapter 2: Hardware Setup**

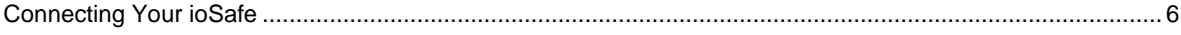

#### **Chapter 3: Initial Start-up**

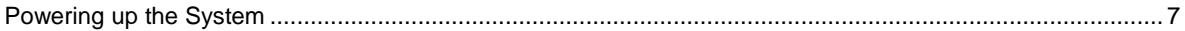

#### **Chapter 4: Component Replacement**

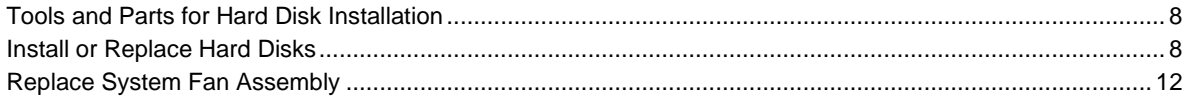

#### **Chapter 5: Product Support**

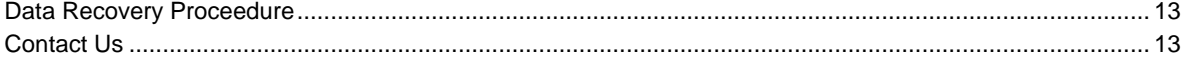

#### **Appendix A: Specifications**

#### **Appendix B: LED Indication Table**

# <span id="page-2-0"></span>**Before You Start**

Before you start setting up the ioSafe, please check the package contents to verify that you have received the items below. Please also read the safety instructions carefully before use to prevent your ioSafe from any damages.

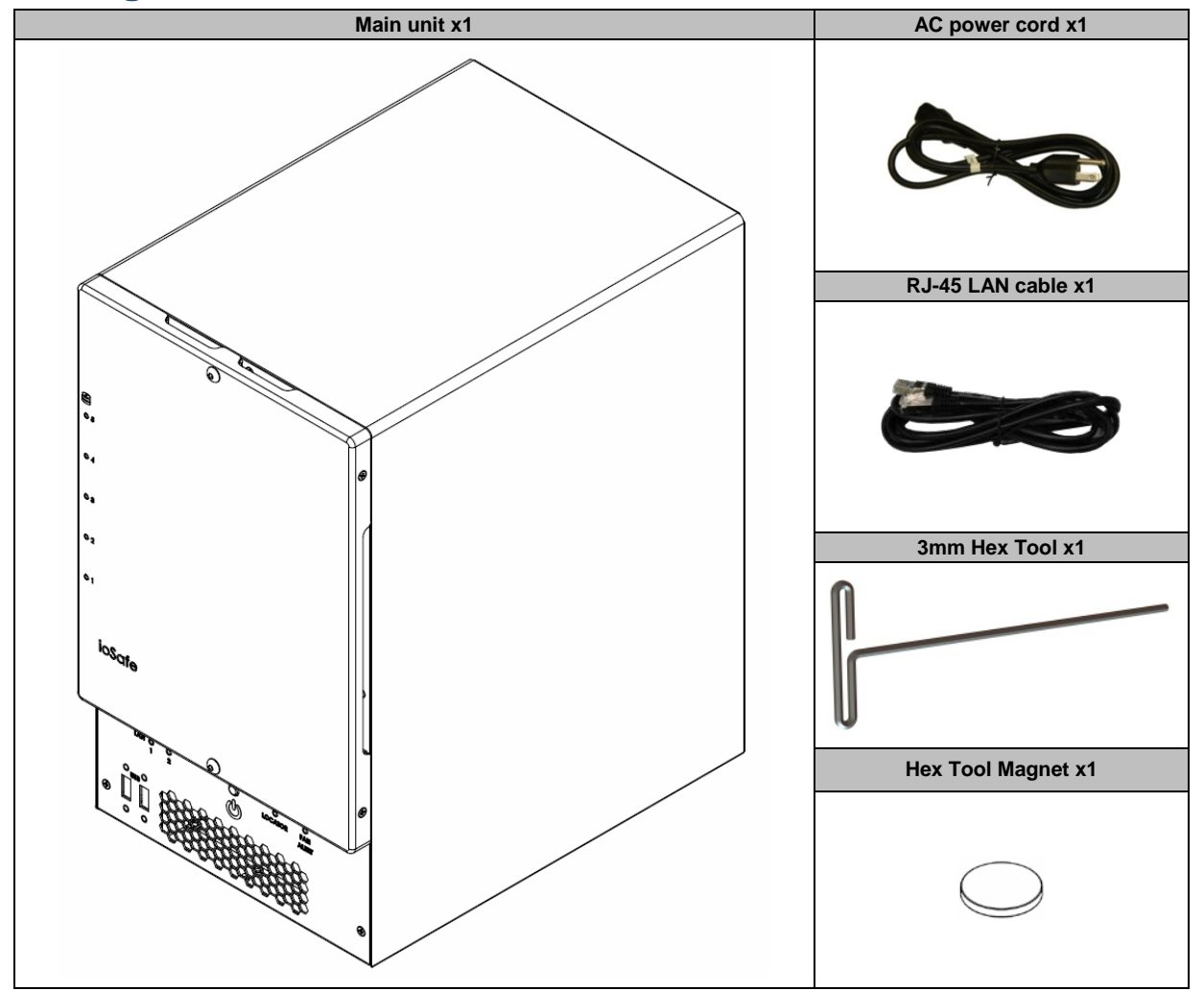

## <span id="page-2-1"></span>**Package Contents**

## <span id="page-3-0"></span>**ioSafe at a Glance**

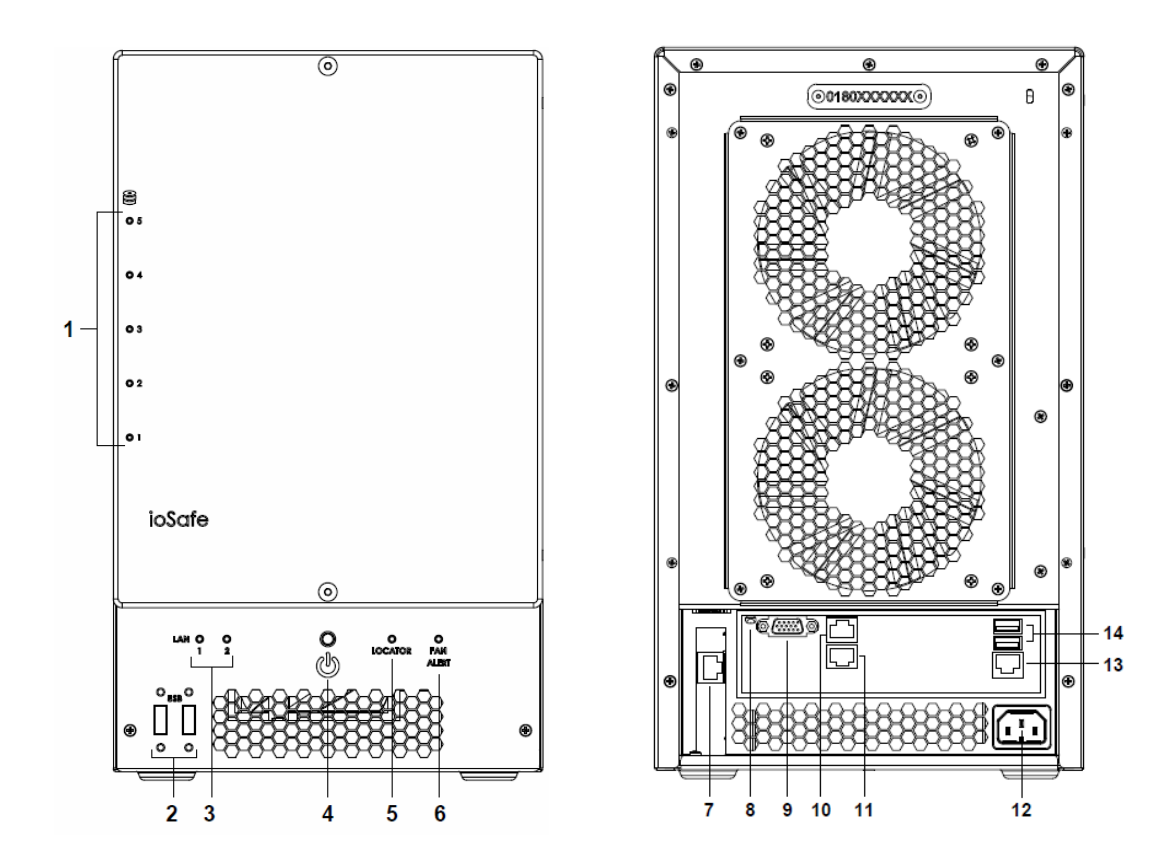

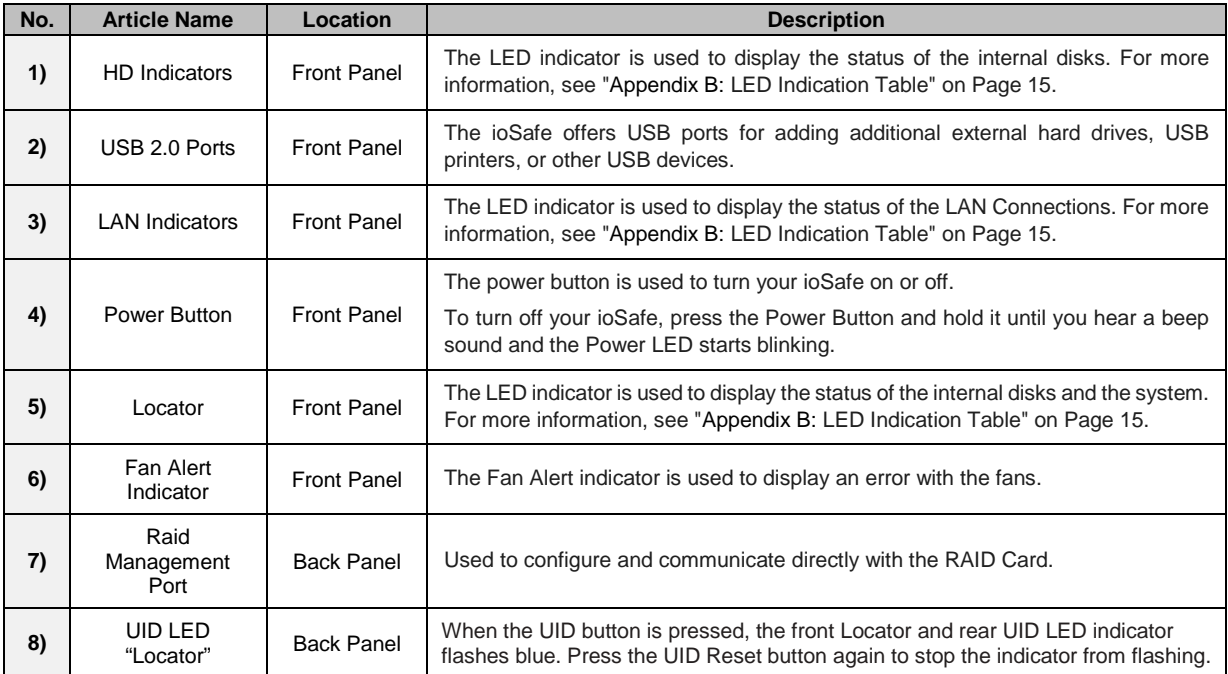

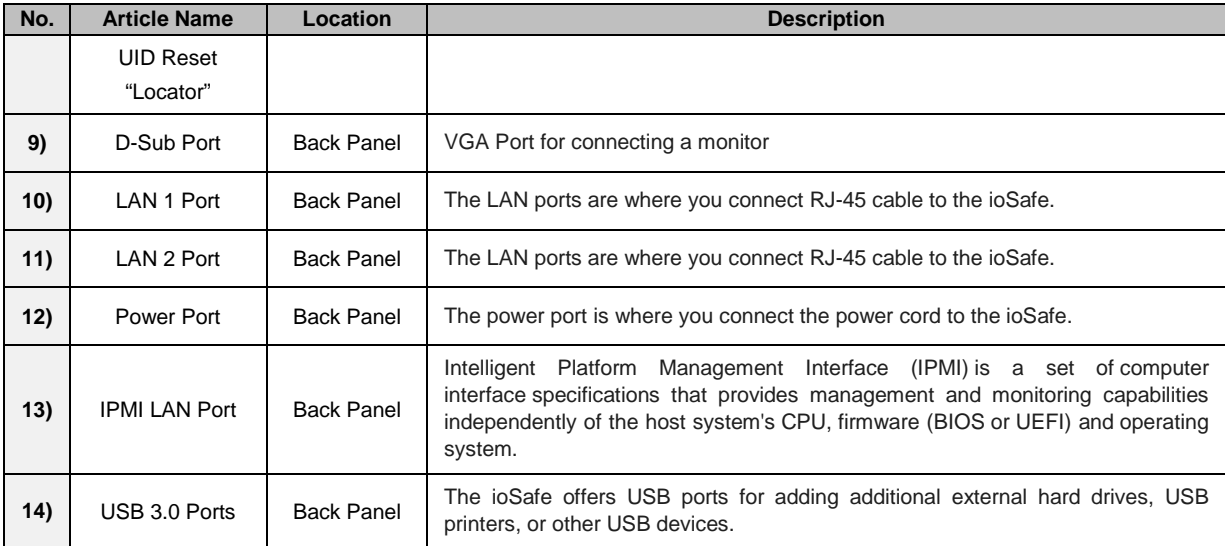

#### <span id="page-4-0"></span>Safety Instructions

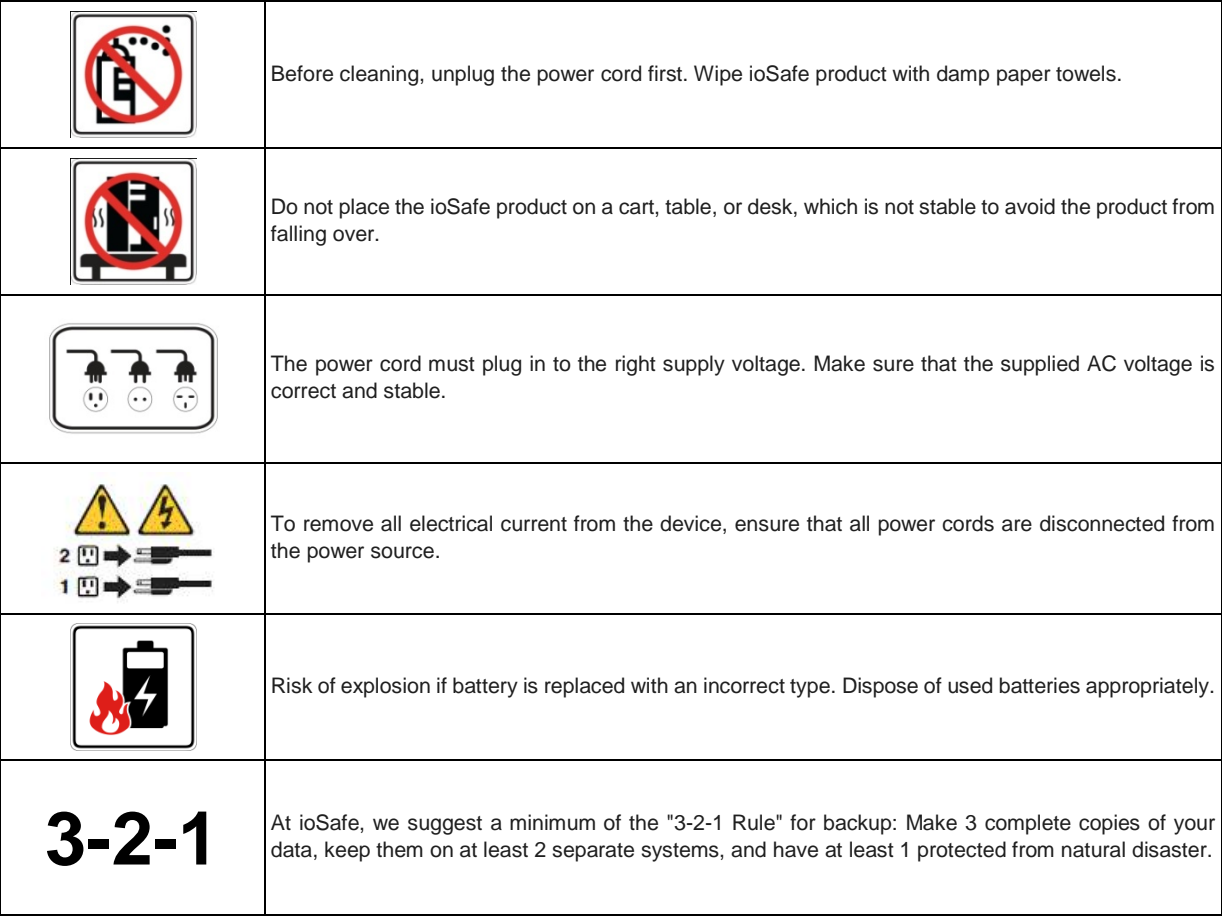

## <span id="page-5-0"></span>**Hardware Setup**

<span id="page-5-1"></span>Server 5 can be purchased in many configurations including loaded with hard drives or Diskless as well as pre-loaded with Microsoft Server 2012 r2 OS or without an operating system. Depending on the configuration purchased your new system may require additional steps before it can be powered up. If purchased Diskless **[see Install or Replace](#page-7-2)  [Hard Drives](#page-7-2)** section in this document before powering up the system.

## **Connecting Your ioSafe**

- **1** Use the LAN cable to connect the ioSafe to your switch/router/hub.
- **2** Connect one end of the power cord to the power port of your ioSafe, and the other to the power outlet.
- **3** Now your ioSafe is ready to power up.

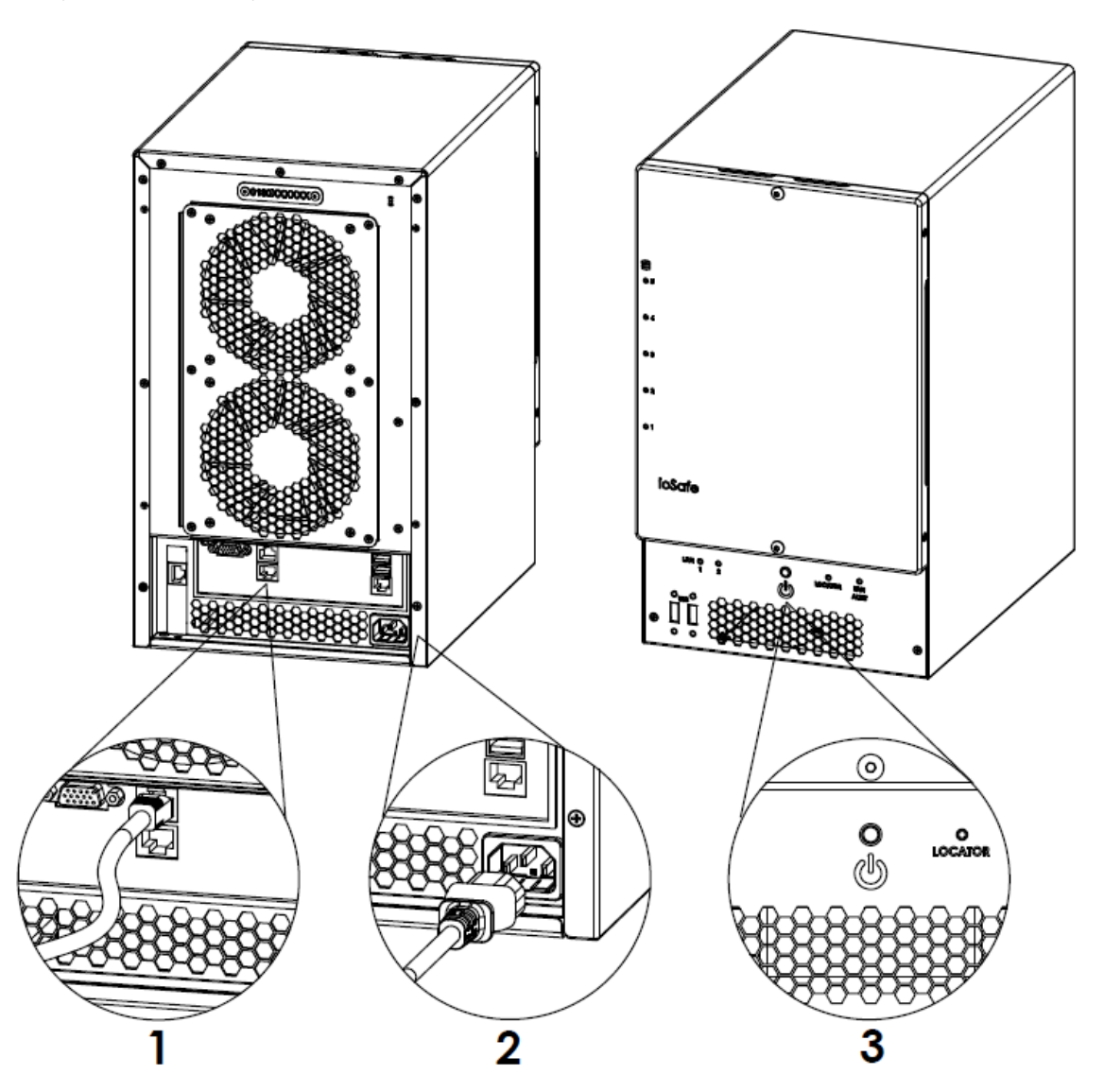

# <span id="page-6-0"></span>**Initial Start-up**

<span id="page-6-1"></span>If Server 5 was purchased without OS, you will need to review Document "910-11783-00 Preparing Server5 for OS" before proceeding.

## **Powering up the system**

- **1** Press the Power On/Off button.
- **2** Confirm a successful power on sequence by ensuring that the Power On/Off LED is illuminated blue.
- **3** After the system starts, log into Windows Server 2012 R2 using the default credentials

"Administrator / password"

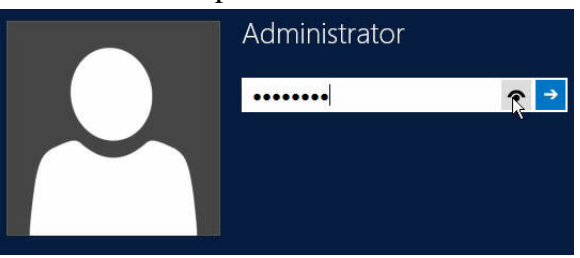

# <span id="page-7-0"></span>**Component replacement**

## <span id="page-7-1"></span>**Tools and Parts for Hard Disk Installation**

- **A Phillips screwdriver**
- 3mm Hex Tool (included)
- At least one 3.5" or 2.5" SATA hard disk (Please visit **[www.iosafe.com](http://www.iosafe.com/)** for compatible hard disk models.)

*Warning:* If you install a hard disk that contains data, the system will format the hard disk and erase all data. If you need the data in the future, please back it up before installation.

## <span id="page-7-2"></span>**Install or Replace Hard Disks**

**4** Remove the Front Cover using the include 3mm Hex Tool

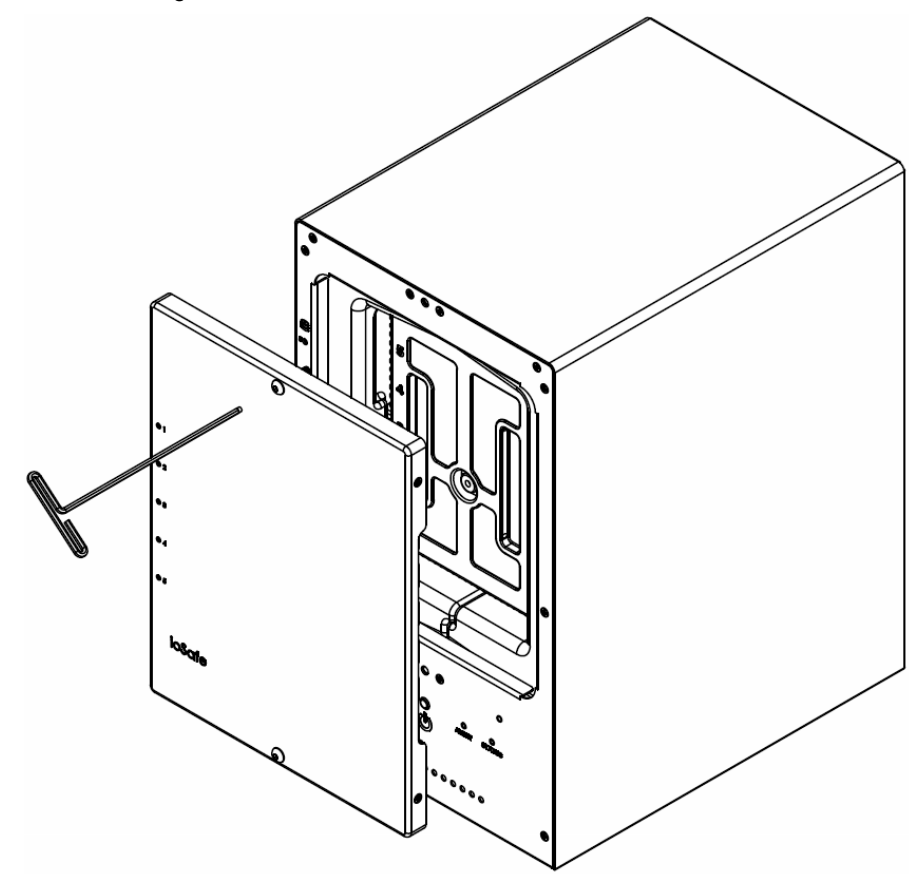

Remove the Waterproof Drive Cover using the 3mm Hex Tool.

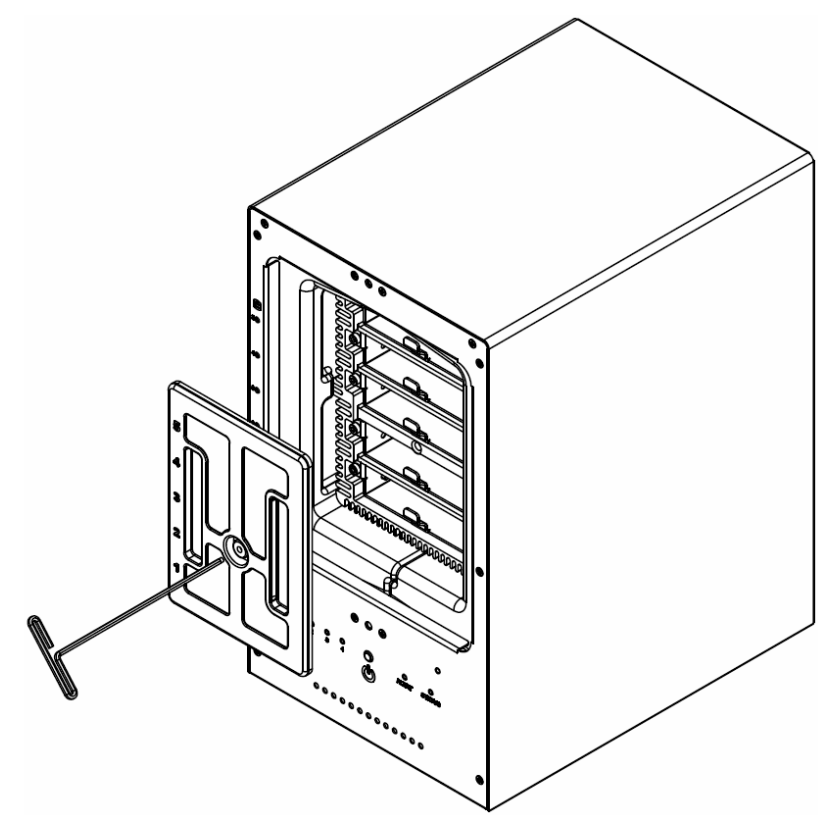

Remove the Drive trays using the provided 3mm Hex Tool.

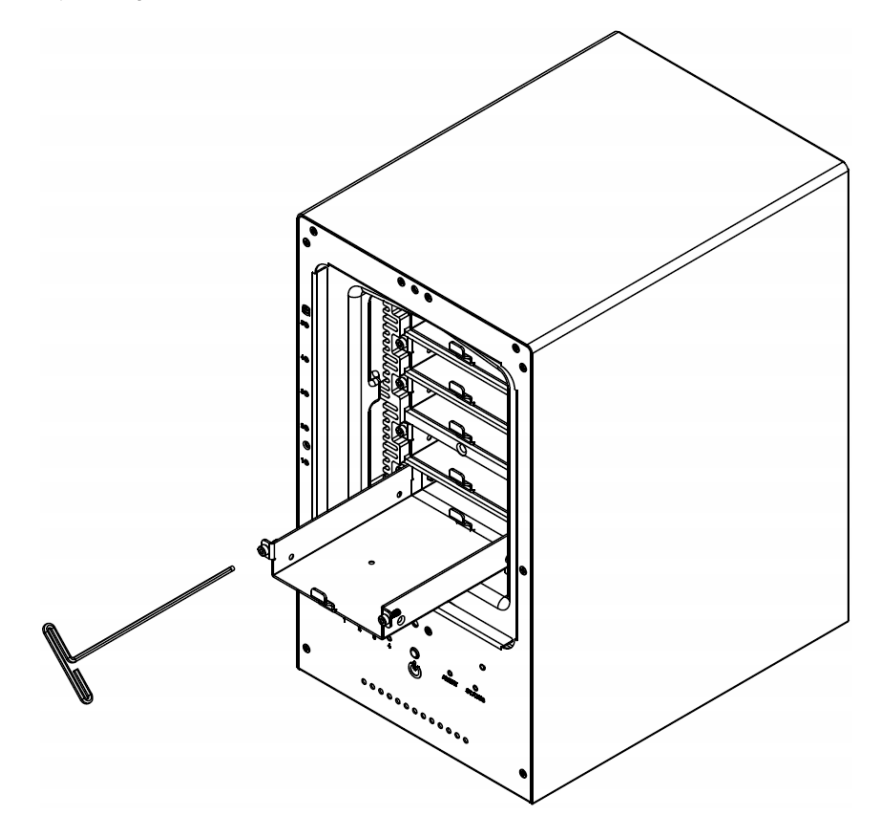

**7** Install a compatible Hard Drive into each Drive Tray using (4x) Drive Screws and a Phillips screwdriver. (Please visit **[www.iosafe.com](http://www.iosafe.com/)** for compatible hard drives models.)

*Note:* If you want to set up a RAID set, it is recommended that all installed hard disks are of the same size to make the best use of hard disk capacity.

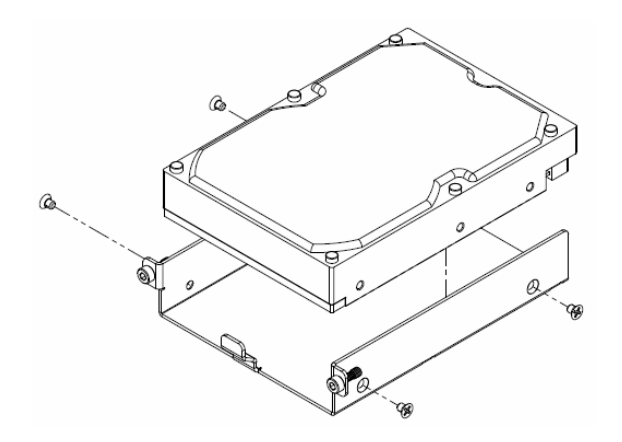

**8** Insert the loaded hard drive tray into the empty hard drive bay and tighten the screws using the 3mm Hex Tool.

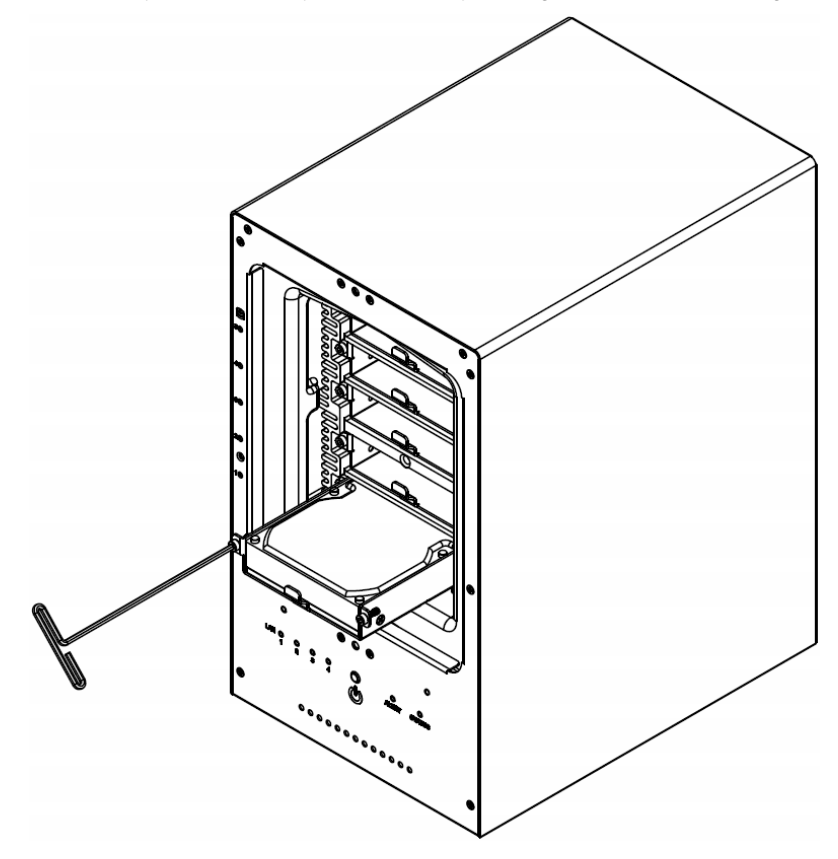

*Important:* Make sure the tray is pushed in all the way. Otherwise, the hard disk might not be able to function properly.

**9** Replace the Waterproof Drive Cover and securely tighten using the supplied 3mm Hex Tool

WARNING: BE SURE TO TIGHTEN THIS SCREW USING THE PROVIDED HEX TOOL. THE HEX TOOL IS DESIGNED TO FLEX SLIGHTLY WHEN THE SCREW IS SUFFICIENTLY TIGHT AND THE WATERPROOF GASKET IS PROPERLY COMPRESSED. AVOID USING TOOLS OTHER THAN THE SUPPLIED HEX TOOL AS YOU COULD UNDER TIGHTEN OR BREAK THE SCREW.

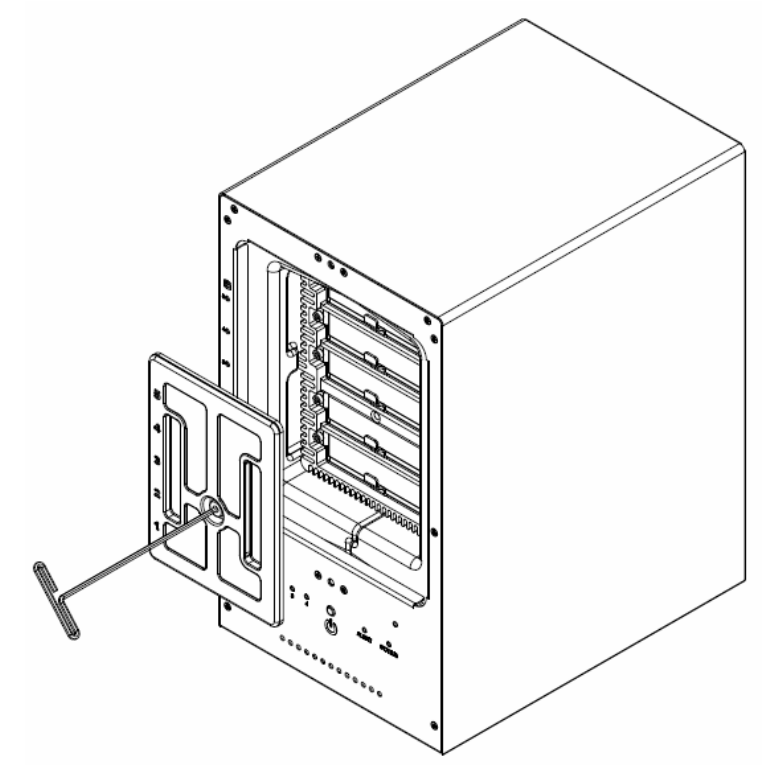

**10** Install the Front Cover to finish the installation and protect the drives from fire. Keep the Hex Tool nearby for future use. A magnet is provided to attach the Hex Tool to the back of the ioSafe or some other convenient location.

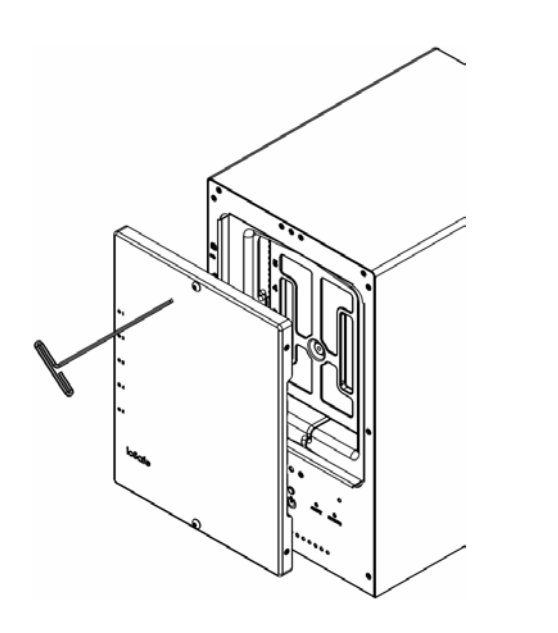

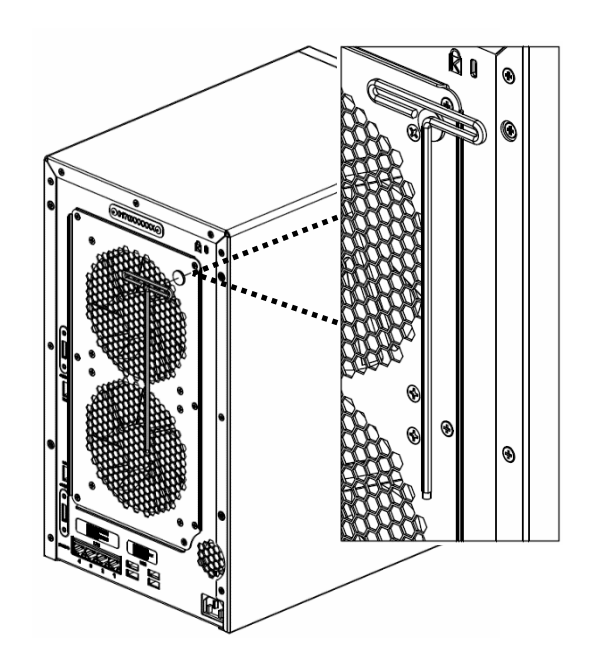

## <span id="page-11-0"></span>**Replace System Fan Assembly**

If your fans are not working properly on your ioSafe the Fan Fault LED will illuminate on the front panel. Follow the steps below to replace the malfunctioning fans with a good set.

#### **To replace the system fans:**

- **1** Shut down your ioSafe. Disconnect all cables connected to your ioSafe to prevent any possible damages.
- **2** Remove the 6 perimeter screws that secure the malfunctioning fan assembly.
- **3** Remove the malfunctioning fan assembly:
	- **a** Pull the assembly from the back panel of your ioSafe to expose the fan connections.
	- **b** Disconnect the fan cables from the connector located near the bottom of the fan socket, and then remove the assembly.

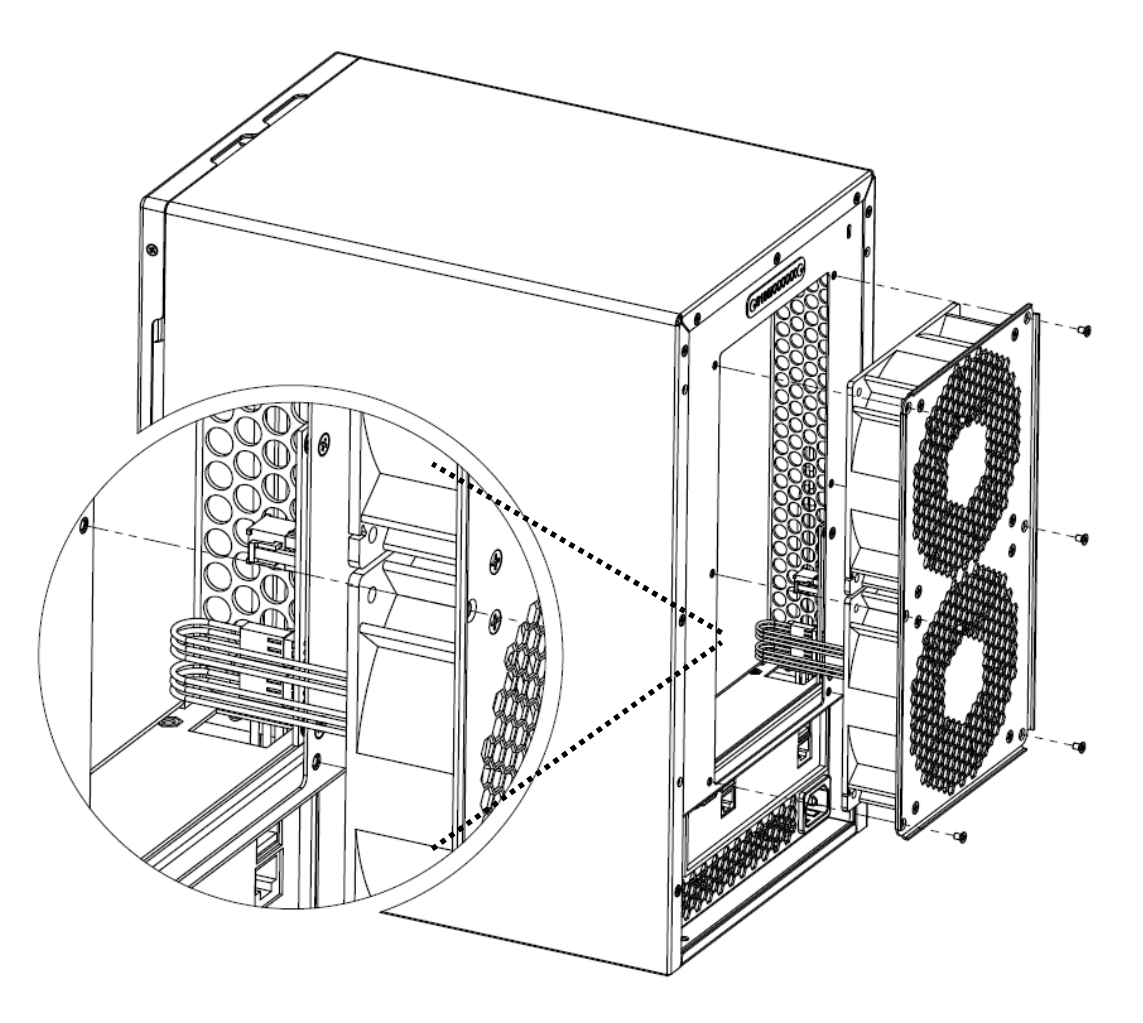

- **4** Install the new fan assembly:
	- **a** Connect the fan cables of the new fans to the fan connectors.
- **5** Replace and tighten the 6 screws you removed in step 2.

# <span id="page-12-0"></span>**Product Support**

Congratulations! You are now ready to manage and enjoy all the features of your ioSafe. For more information regarding specific features, please refer to our online resources available at **[www.iosafe.com](http://www.iosafe.com/)**

## <span id="page-12-1"></span>**Data Recovery Procedure**

If the ioSafe faces possible data loss for any reason, you should immediately call the ioSafe Disaster Response Team at 1-888-984-6723 (US & Canada) or 1-530-820-3090 (International) extension 430. You can also send an email to **[disastersupport@iosafe.com](mailto:disastersupport@iosafe.com?subject=1513%20Disaster%20request)**. The professionals at ioSafe can determine the best actions to take to protect your valuable information. In some cases a self-recovery can be performed and provide you with immediate access to your information. In other cases, ioSafe may request that the product be returned to the ioSafe factory for data recovery. In any case, contacting ioSafe is the first step.

The general steps for disaster recovery are:

- 1. Email disastersupport@iosafe.com with your serial number, product type and date of purchase.
- 2. If you cannot email, call ioSafe Disaster Support Team at 1-888-984-6723 (US & Canada) or 1-530-820-3090 (International) extension 430
- 3. Report disaster event, and obtain return shipping address/instructions
- 4. Follow ioSafe team instructions on proper packaging.
- 5. ioSafe will recover all data which is recoverable according to the terms of the Data Recovery Service Terms and Conditions.
- 6. ioSafe will then place any recovered data on a replacement ioSafe device
- 7. ioSafe will ship the replacement ioSafe device back to the original user
- 8. Once the primary server / computer is repaired or replaced, the original user should restore the primary drive data with the ioSafe backup data

### <span id="page-12-2"></span>**Contact Us**

Customer Support USA Toll Free Phone: 888.98.IOSAFE (984.6723) x400 International Phone: 530.820.3090 x400 Email: **[customersupport@iosafe.com](mailto:customersupport@iosafe.com)**

Technical Support USA Toll Free Phone: 888.98.IOSAFE (984.6723) x450 International Phone: 530.820.3090 x450 Email: **[techsupport@iosafe.com](mailto:techsupport@iosafe.com)**

Disaster Support US Toll Free Phone: 888.98.IOSAFE (984.6723) x430 International Phone: 530. 820.3090 x430 Email: **[disastersupport@iosafe.com](mailto:disastersupport@iosafe.com?subject=1513%20Disaster%20request)**

Corporate Headquarters ioSafe, Inc. 10600 Industrial Ave, Suite 120 Roseville, CA 95678

# <span id="page-13-0"></span>**Specifications**

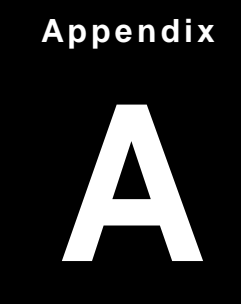

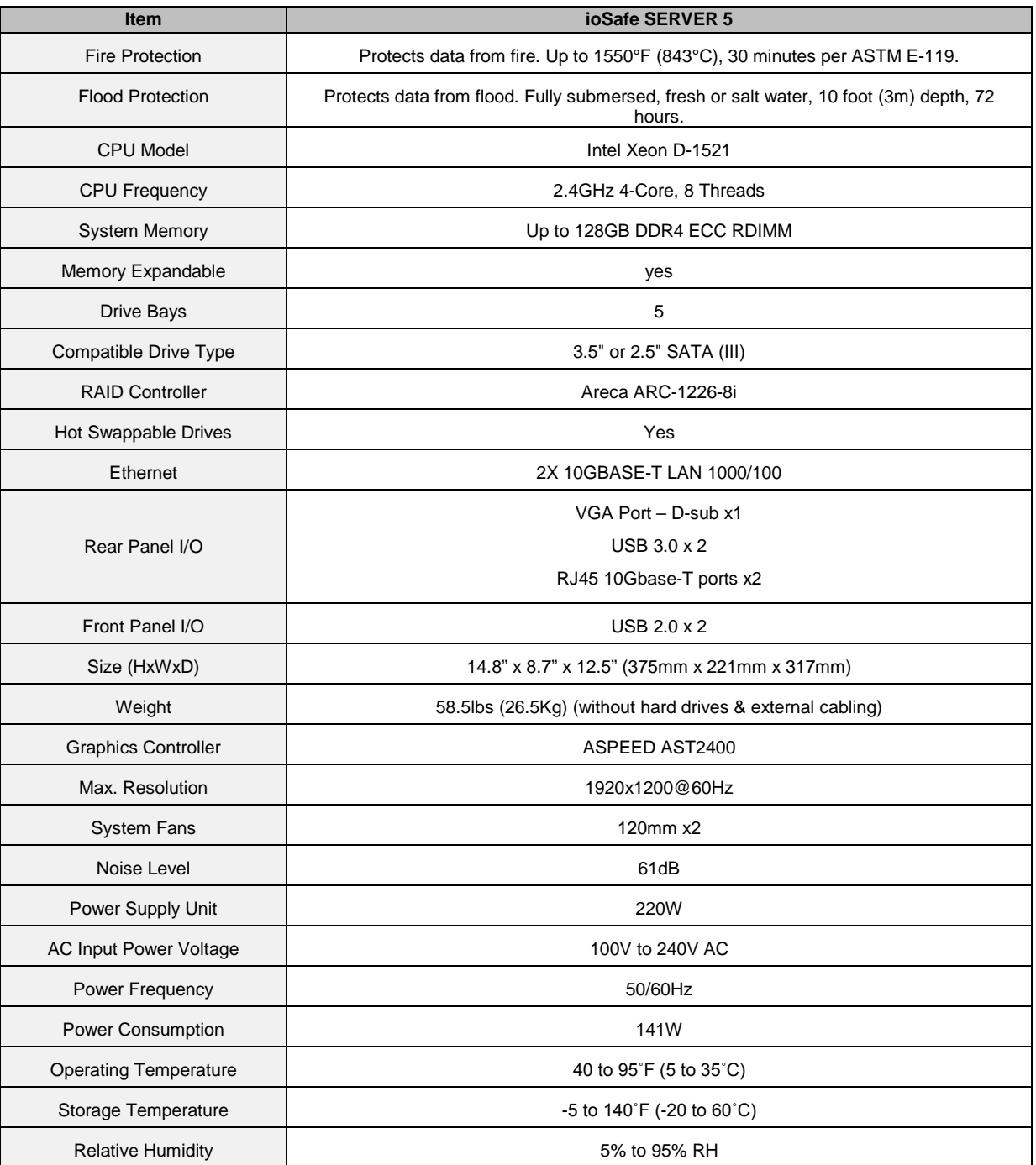

# <span id="page-14-0"></span>**LED Indication Table**

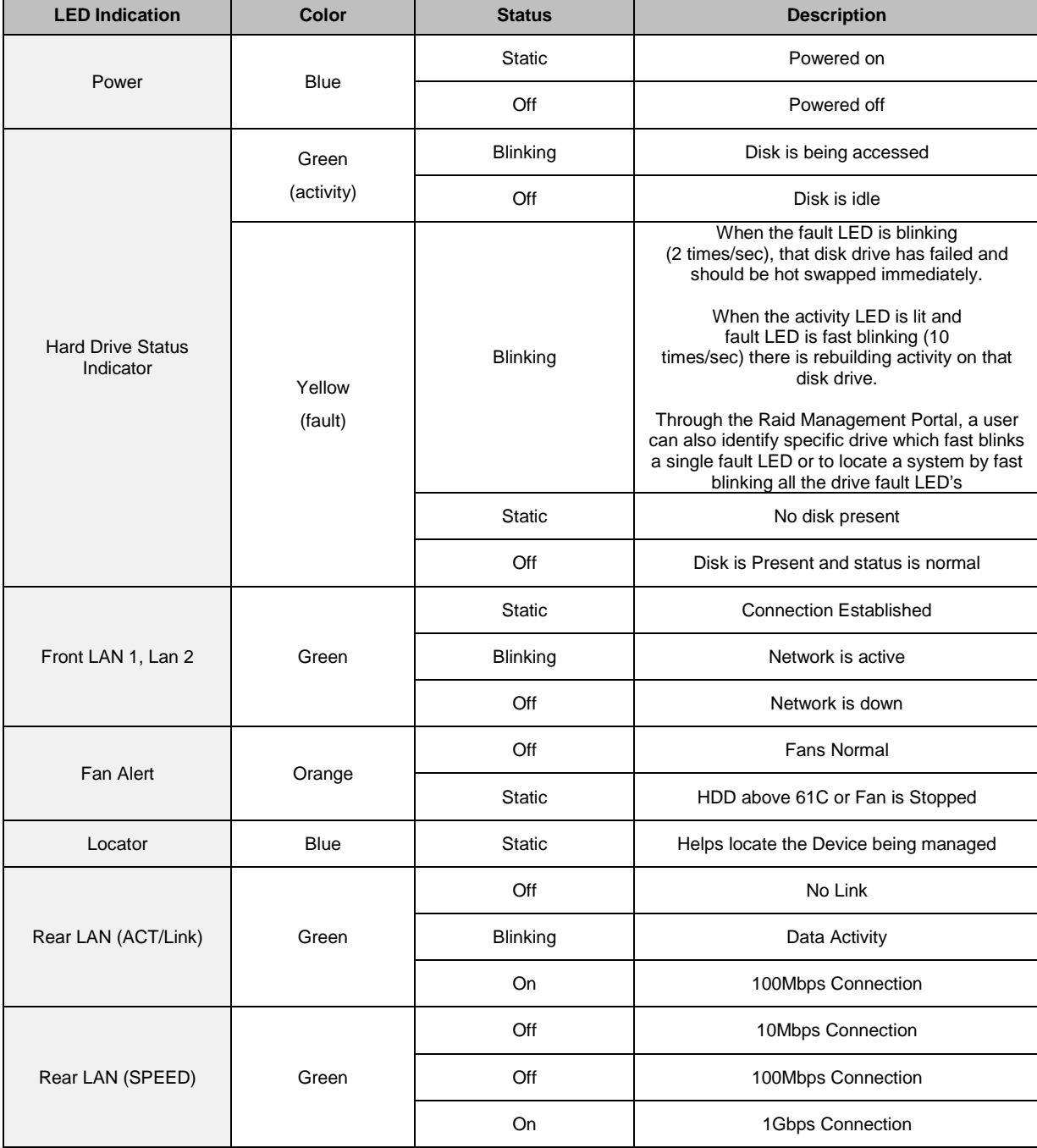